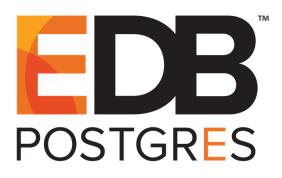

# Getting Started with EDB Postgres<sup>™</sup> Advanced Server on Windows<sup>®</sup>

EDB Postgres<sup>™</sup> Advanced Server 9.5 formerly Postgres Plus Advanced Server 9.5

March 7, 2016

Getting Started with EDB Postgres Advanced Server on Windows by EnterpriseDB® Corporation Copyright © 2016 EnterpriseDB Corporation. All rights reserved.

EnterpriseDB Corporation, 34 Crosby Drive, Suite 100, Bedford, MA 01730, USA T +1 781 357 3390 F +1 978 589 5701 E info@enterprisedb.com www.enterprisedb.com

# **Table of Contents**

| 1 | Intro | duction                                      | 4  |
|---|-------|----------------------------------------------|----|
|   | 1.1   | Typographical Conventions Used in this Guide | 5  |
| 2 | Cont  | rolling the Advanced Server Service          | 7  |
|   | 2.1   | Opening the Windows Services Applet          | 7  |
|   | 2.2   | Determining the Server Status                | 8  |
|   | 2.2.1 | Starting the Service                         | 9  |
|   | 2.2.2 | Stopping the Service                         | 10 |
|   | 2.2.3 | Restart the Service                          | 11 |
| 3 | Getti | ing Started with the PEM Client              | 12 |
|   | 3.1   | Opening the PEM Graphical Client             | 12 |
|   | 3.2   | The PEM Client User Interface                | 14 |
|   | 3.3   | Using the PEM Client                         | 18 |
|   | 3.3.1 | Creating a Table                             | 18 |
|   | 3.3.2 | Viewing and Managing Data                    | 20 |
|   | 3.3.3 | Querying Data                                | 22 |
| 4 | Getti | ing Started with EDB-PSQL                    | 24 |
|   | 4.1   | Connecting with the EDB-PSQL Client          | 24 |
|   | 4.2   | Using the PSQL Client                        | 26 |

# **1** Introduction

Notice: The names for EDB's products have changed.

The product formerly referred to as Postgres Plus Advanced Server is now referred to as EDB Postgres Advanced Server (Advanced Server).

The product formerly referred to as Postgres Enterprise Manager (PEM) is now referred to as EDB Postgres Enterprise Manager (EDB Enterprise Manager).

Until a new version of this documentation is published, wherever you see an earlier version of a product name, you may substitute it with the current name. Name changes in software and software outputs will be phased in over time.

EDB Postgres Advanced Server (Advanced Server) provides all of the power and flexibility of open-source PostgreSQL, with additional functionality that provides simplified database administration, enhanced SQL capabilities, extended database and application security, performance monitoring and analysis, and application development utilities.

This EnterpriseDB Tutorial will familiarize you with Advanced Server in a Microsoft Windows environment. We assume that you have already downloaded and installed Advanced Server on your desktop or laptop computer. For detailed information about installing Advanced Server, refer to the EDB Postgres Advanced Server Installation Guide, available at

http://www.enterprisedb.com/products-servicestraining/products/documentation/enterpriseedition

*Getting Started with EDB Postgres Advanced Server on Windows* introduces the following basics:

- identifying the database service on Windows
- determining the server status
- starting, stopping and restarting the server
- opening the Postgres Enterprise Manager (PEM) graphical client
- using the PEM client
- opening the EDB-PSQL command line client
- using the EDB-PSQL client

The PEM client is a graphical client interface for Postgres databases that is based on the pgAdmin open-source project. The PEM client provides a point-and-click environment where you can create and manage database objects and roles and their privileges.

The EDB-PSQL client is a command line client based on PostgreSQL psql; for more information about psql, please see the PostgreSQL core documentation at:

http://www.postgresql.org/docs/9.5/static/app-psql.html

Throughout this guide, the term Postgres refers to either a PostgreSQL or EDB Postgres Advanced Server installation, where either is appropriate.

# 1.1 Typographical Conventions Used in this Guide

Certain typographical conventions are used in this manual to clarify the meaning and usage of various commands, statements, programs, examples, etc. This section provides a summary of these conventions.

In the following descriptions a *term* refers to any word or group of words that are language keywords, user-supplied values, literals, etc. A term's exact meaning depends upon the context in which it is used.

- *Italic font* introduces a new term, typically, in the sentence that defines it for the first time.
- Fixed-width (mono-spaced) font is used for terms that must be given literally such as SQL commands, specific table and column names used in the examples, programming language keywords, etc. For example, SELECT \* FROM emp;
- Italic fixed-width font is used for terms for which the user must substitute values in actual usage. For example, DELETE FROM table\_name;
- A vertical pipe | denotes a choice between the terms on either side of the pipe. A vertical pipe is used to separate two or more alternative terms within square brackets (optional choices) or braces (one mandatory choice).
- Square brackets [] denote that one or none of the enclosed terms may be substituted. For example, [ a | b ] means choose one of "a" or "b" or neither of the two.
- Braces {} denote that exactly one of the enclosed alternatives must be specified. For example, { a | b } means exactly one of "a" or "b" must be specified.

• Ellipses ... denote that the preceding term may be repeated. For example, [ a | b ] ... means that you may have the sequence, "b a a b a".

# 2 Controlling the Advanced Server Service

The Windows operating system includes a graphical service controller that offers pointand-click management of Advanced Server and Advanced Server component services. In this section, you will learn how to use the Windows Services Applet to discover or control the state of the Advanced Server service through a Windows-specific graphical interface.

# 2.1 Opening the Windows Services Applet

The Services applet icon is located under the Administrative Tools menu in the Windows Apps page. Click the Services icon to open the Services applet. (see Figure 2.1).

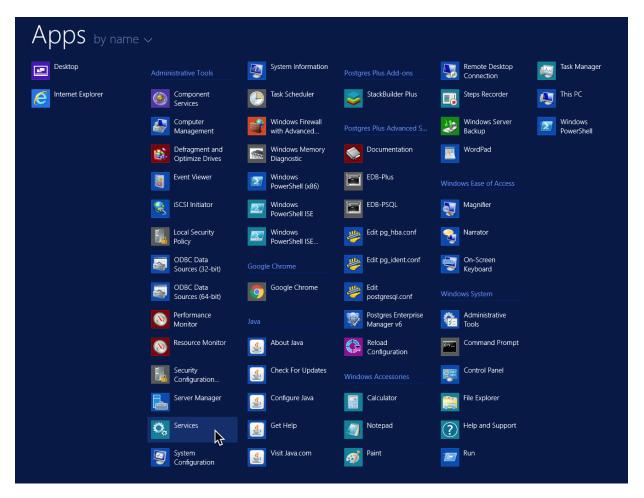

Figure 2.1 – The shortcut to Services in the Apps window.

## 2.2 Determining the Server Status

The Advanced Server service is named ppas-9.5. By default, the ppas-9.5 service runs in the background without user notification or interaction. When the Windows applet opens, use the scroll bar in the Windows Services dialog to move through the Name list and click on ppas-9.5 (see Figure 2.2).

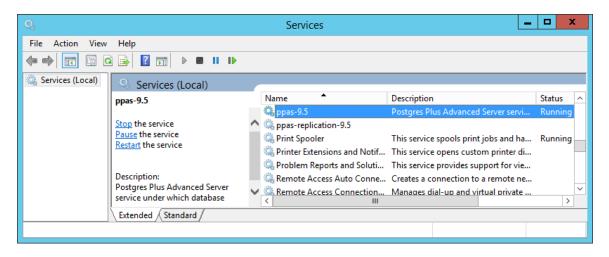

Figure 2.2 – Selecting ppas-9.5 in the Services dialog box.

The Windows Services applet displays the current state of the ppas-9.5 service in the Status column. The Services dialogue in Figure 2.2 shows that the Advanced Server service is currently Running.

The Services dialog box displays an empty Status column when ppas-9.5 is stopped (see Figure 2.3).

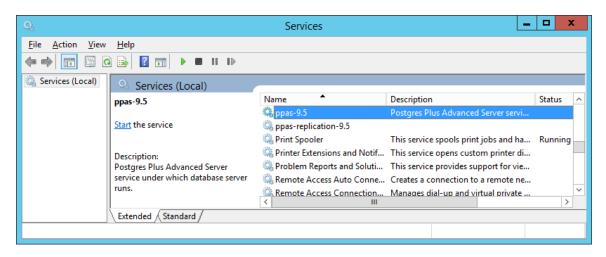

Figure 2.3 – The ppas-9.5 service is stopped.

### 2.2.1 Starting the Service

On the upper left side of the Services dialog, the service controller displays commands that allow you to change the status of a server. To view these controls, the Services applet must be in Extended View. When Advanced Server is not running, Start the service will be the only management option available (see Figure 2.4).

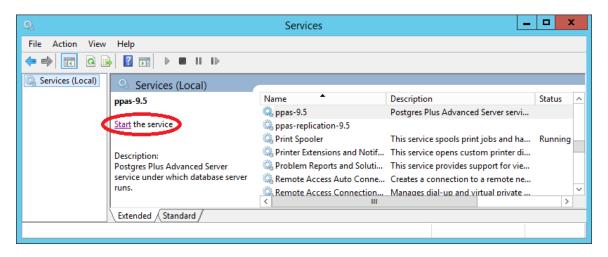

*Figure 2.4 – Start the service.* 

Use the Start the service option to start the Advanced Server service. A pop-up window will confirm the action (see Figure 2.5).

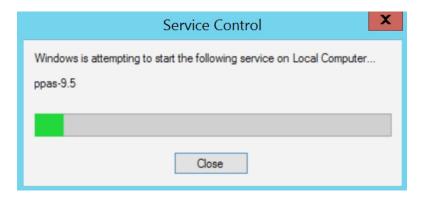

Figure 2.5 - A popup will confirm the action.

### 2.2.2 Stopping the Service

Select Stop the service (see Figure 2.6) to stop the server. When you stop the server, any user (or client application) connected to the Advanced Server instance will be disconnected.

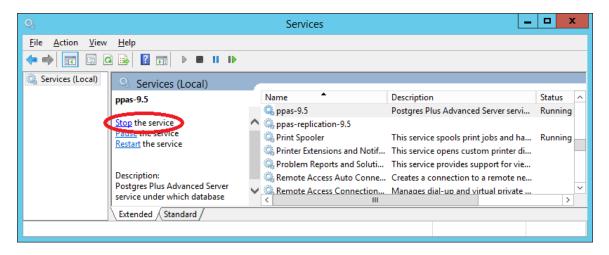

*Figure 2.6 – Stop the service.* 

A pop-up window will confirm the action (see Figure 2.7).

| Service Control X                                                                 |
|-----------------------------------------------------------------------------------|
| Windows is attempting to stop the following service on Local Computer<br>ppas-9.5 |
| Close                                                                             |

*Figure 2.7 – A popup will confirm the action.* 

Please note: When you stop the service, any dependent services will also be stopped. Upon restarting Advanced Server, you can review the list of services displayed in the Services applet to confirm that your supporting services are running.

### 2.2.3 Restart the Service

To reload configuration parameters in the Windows Services applet, press Restart the service to stop and then start the ppas-9.5 service (see Figure 2.8). Please note that any user sessions will be terminated when you stop the service.

| 9                             |                         | Services                       | _                                     |         | ¢            |
|-------------------------------|-------------------------|--------------------------------|---------------------------------------|---------|--------------|
| <u>File Action View H</u> elp |                         |                                |                                       |         |              |
| 🗢 🄿 📅 🙆 😫                     |                         |                                |                                       |         |              |
| Services (Local)              | Services (Local)        |                                |                                       |         |              |
| ppas-9                        | ).5                     | Name 📩                         | Description                           | Status  | ^            |
|                               |                         | 🔍 ppas-9.5                     | Postgres Plus Advanced Server servi   | Running |              |
|                               | ne service 🔨            | 🔍 ppas-replication-9.5         |                                       |         |              |
|                               | the centice             | 🔍 Print Spooler                | This service spools print jobs and ha | Running |              |
| Kestan                        | the service             | 🔍 Printer Extensions and Notif | This service opens custom printer di  |         |              |
|                               |                         | 🔍 Problem Reports and Soluti   | This service provides support for vie |         |              |
| Descrip                       |                         | 🔍 Remote Access Auto Conne     | Creates a connection to a remote ne   |         |              |
|                               | es Plus Advanced Server |                                | Manages dial-up and virtual private   |         | $\mathbf{r}$ |
| service                       |                         | <                              |                                       | >       |              |
| Extend                        | ded / Standard /        |                                |                                       |         |              |
|                               |                         |                                |                                       |         |              |

*Figure 2.8 – Restart the service.* 

A pop-up window will confirm the action (see Figure 2.9).

| Service Control                                                                    |
|------------------------------------------------------------------------------------|
| Windows is attempting to start the following service on Local Computer<br>ppas-9.5 |
|                                                                                    |
| <u></u> lose                                                                       |

*Figure 2.9 – A popup will confirm the action.* 

Please note: When you stop the service, any dependent services will also be stopped. Upon restarting Advanced Server, you can review the list of services displayed in the Services applet to confirm that your supporting services are running.

# **3 Getting Started with the PEM Client**

The Postgres Enterprise Manager (PEM) client allows you to graphically manage multiple Postgres database servers from a single graphical user interface. The PEM client's dialogs allow you to create, query, and manage database objects and roles, and provides simplified configuration of supporting database functionality (such as replication and job scheduling).

# 3.1 Opening the PEM Graphical Client

The PEM client is distributed with the Advanced Server installer. To start the PEM client, select Postgres Enterprise Manager v6 from the Windows Apps menu (see Figure 3.1).

| Desktop           |                                   | Windows<br>PowerShell ISE         |                              | Windows<br>PowerShell |
|-------------------|-----------------------------------|-----------------------------------|------------------------------|-----------------------|
| Internet Explorer | Component<br>Services             |                                   | Calculator                   |                       |
|                   | Computer<br>Management            | Google Chrome                     | Notepad                      |                       |
|                   | Defragment and<br>Optimize Drives |                                   | 🧭 Paint                      |                       |
|                   | Event Viewer                      | About Java                        | Remote Desktop<br>Connection |                       |
|                   | iSCSI Initiator                   | Check For Updates                 | Steps Recorder               |                       |
|                   | Local Security<br>Policy          | Configure Java                    | Windows Server<br>Backup     |                       |
|                   | ODBC Data<br>Sources (32-bit)     | Get Help                          | WordPad                      |                       |
|                   | ODBC Data<br>Sources (64-bit)     | Visit Java.com                    |                              |                       |
|                   | Performance<br>Monitor            |                                   | Magnifier                    |                       |
|                   | Resource Monitor                  | StackBuilder Plus                 | Narrator                     |                       |
|                   | Security<br>Configuration         |                                   | On-Screen<br>Keyboard        |                       |
|                   | Server Manager                    | Documentation                     |                              |                       |
|                   | Services                          | EDB-Plus                          | Administrative<br>Tools      |                       |
|                   | System<br>Configuration           | EDB-PSQL                          | Command Prompt               |                       |
|                   | System Information                | Edit pg_hba.conf                  | Control Panel                |                       |
|                   | Task Scheduler                    | Edit pg_ident.conf                | File Explorer                |                       |
|                   | Windows Firewall with Advanced    | Edit postgresql.conf              | Help and Support             |                       |
|                   | Windows Memory<br>Diagnostic      | Postgres Enterprise<br>Manager v6 | Run                          |                       |
|                   | Windows<br>PowerShell (x86)       | Reload<br>Configuration           | Task Manager                 |                       |

Figure 3.1 - Selecting Postgres Enterprise Manager v6.

When the PEM client opens, right-click on a server name in the Object browser tree control and select Connect from the context menu to connect to the server (see Figure 3.2).

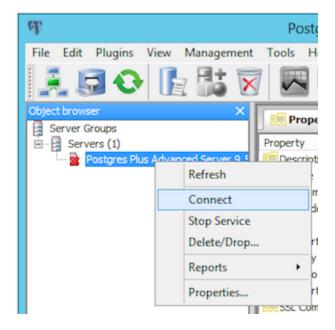

Figure 3.2 – Connecting to the PEM client.

If prompted, provide your password for authentication (see Figure 3.3).

| <u>,</u> | Connect to Server                                                                                  |  |
|----------|----------------------------------------------------------------------------------------------------|--|
| on :     | Please enter password for user enterprisedb<br>erver Postgres Plus Advanced Server 9.5 (localhost) |  |
|          |                                                                                                    |  |
| Sto      | re password                                                                                        |  |
|          | Help OK Cancel                                                                                     |  |

*Figure 3.3 – If prompted, provide a password.* 

# 3.2 The PEM Client User Interface

After authenticating with the server, the server's node of the tree control will be populated with the objects that reside on that server. You can expand the tree control to view the database objects that reside on each server. Use the plus sign (+) to the left of a node to expand a segment of the tree control so you can review the objects that reside under a node; click the minus sign (-) to the left of a node to close that node.

Menus across the top of the client provide easy access to PEM functionality, and are context sensitive so only those tasks that are appropriate for the selected object are active. The graphical toolbar provides quick access to the most commonly used tasks and utilities.

The right pane of the client interface allows you to use tabbed browsing to review details about selected objects in the Servers tree control. The four tabs are Properties, Statistics, Dependencies, and Dependents.

#### The Properties Tab

The Properties tab displays the attributes of the object currently selected in the Object Browser. (see Figure 3.4).

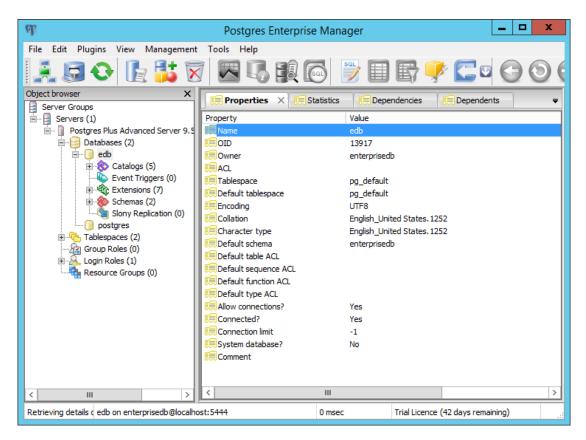

Figure 3.4 - The Properties tab in the PEM client.

#### The Statistics Tab

The Statistics tab displays available statistical information about the object currently selected in the Object Browser. (see Figure 3.5).

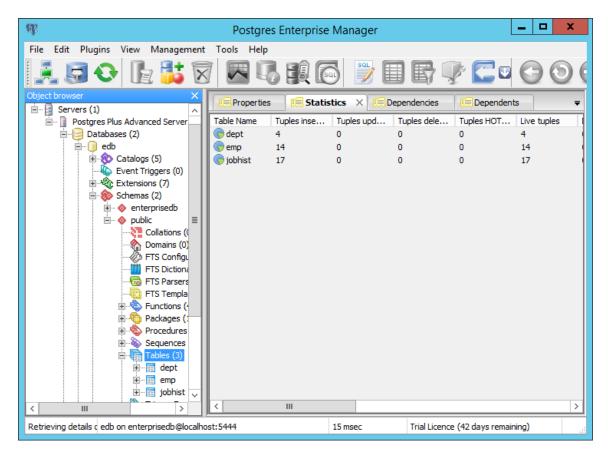

Figure 3.5 - The Statistics tab in the PEM client.

#### The Dependencies Tab

The Dependencies tab displays a list of objects on which the object currently selected in the Object Browser depends (see Figure 3.6).

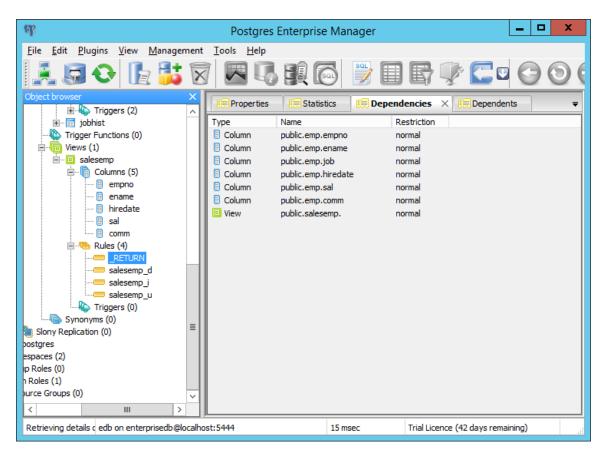

Figure 3.6 - The Dependencies tab in the PEM client.

#### The Dependents Tab

The Dependents tab displays a list of objects that depend on the object currently selected in the Object Browser (see Figure 3.7).

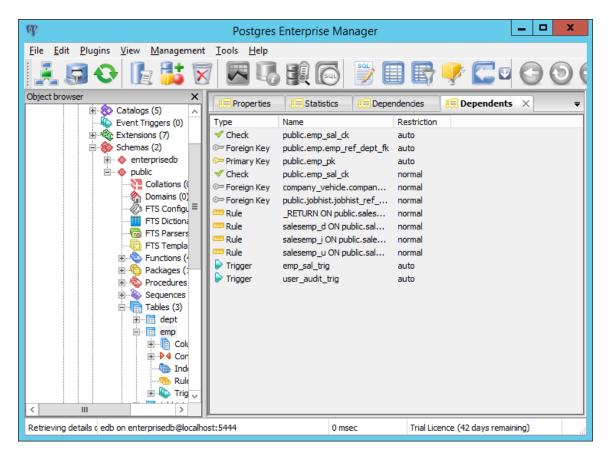

Figure 3.7 - The Dependents tab in the PEM client.

The PEM server works with the PEM client to provide a variety of tools and utilities that can help monitor and manage your Postgres servers. For more information about other PEM tools, see the Postgres Enterprise Manager Getting Started Guide, available at

> http://www.enterprisedb.com/products-servicestraining/products/documentation/enterpriseedition

### 3.3 Using the PEM Client

You can use the PEM client to:

- create database objects
- populate a table with data
- create roles
- manage privileges

and more...

#### 3.3.1 Creating a Table

The New Table dialog contains fields that describe the attributes of a table. To open the New Table dialog, right click on the Tables node of the tree control, and choose New Table from the context menu. The New Table dialog opens (see Figure 3.8).

|                |            |          |      | New T   | able        |             |            | x              |
|----------------|------------|----------|------|---------|-------------|-------------|------------|----------------|
| Properties     | Definition | Inherits | Like | Columns | Constraints | Auto-vacuum | Privileges | Sec < >        |
| Name           |            |          |      |         |             |             |            |                |
| OID            |            |          |      |         |             |             |            |                |
| Owner          |            |          |      |         |             |             |            | ~              |
| Schema         | public     |          |      |         |             |             |            | ~              |
| Comment        |            |          |      |         |             |             |            | ~              |
| Use Slony      |            |          |      |         |             |             |            | Y              |
| Help           |            |          |      |         |             | <u>O</u> K  |            | <u>C</u> ancel |
| Please specify | name.      |          |      |         |             |             |            |                |

Figure 3.8 - The New Table dialog.

Use the tabs on the New Table dialog to define the attributes of a table.

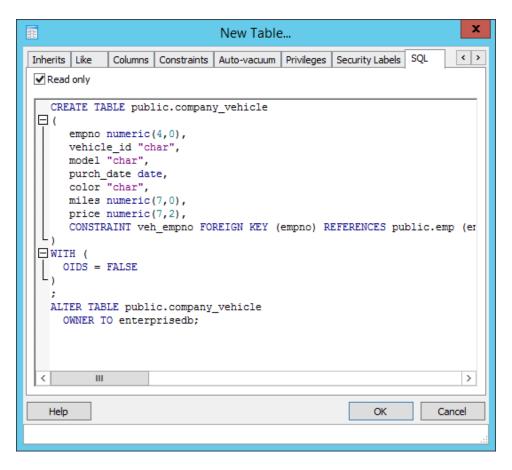

Figure 3.9 - The New Table dialog.

When you've specified the tables properties on the tabs of the New Table dialog (the columns, constraints, privileges and other table attributes), you can review the SQL code that creates the table on the SQL tab (see Figure 3.9).

### 3.3.2 Viewing and Managing Data

You can use the PEM client to review data that resides in the tables on your server. If you installed Advanced Server with the sample data (the dept, emp, and jobhist, tables) you can view the data in these tables by right-clicking the table name in the Object Browser and selecting View Data (see Figure 3.10).

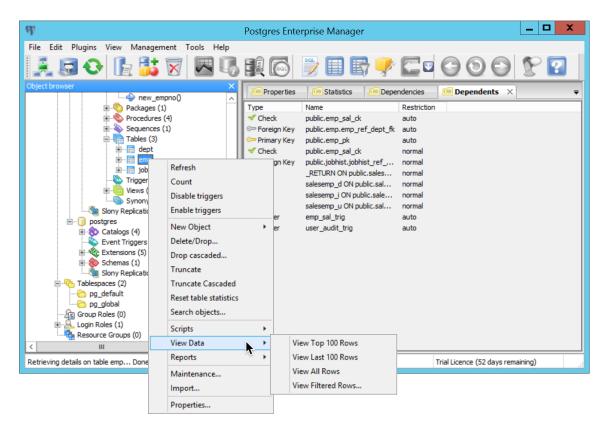

Figure 3.10 - The View Data context menu.

The Edit Data dialog opens, displaying the table's data. Click inside a cell to change a value (see Figure 3.11).

| E E C C C C C C C C C C C C C C C C C C | C(4,0) Character varying(10)                                                                          | job                                                                                                    | mgr                                                                                                    | hiredate                                                                                                    | sal                                                                                                    |                                                                                                    |                                                                                                    |                                                                                                    |
|-----------------------------------------|----------------------------------------------------------------------------------------------------|----------------------------------------------------------------------------------------------------|----------------------------------------------------------------------------------------------------|----------------------------------------------------------------------------------------------------|----------------------------------------------------------------------------------------------------|----------------------------------------------------------------------------------------------------|----------------------------------------------------------------------------------------------------|----------------------------------------------------------------------------------------------------|
| [PK] numeri<br>1 7369                   | c(4,0) character varying(10)                                                                          | job<br>character varying(9)                                                                                                    | mgr                                                                                                    | hiredate                                                                                                    |                                                                                                    |                                                                                                    |                                                                                                    |                                                                                                    |
| 1 7369                                  |                                                                                                    |                                                                                                    |                                                                                                    | timestamp without time zone                                                                                                    |                                                                                                    | comm<br>numeric(7.2)                                                                                                    | deptno<br>numeric(2,0)                                                                                                    |                                                                                                    |
| 2 7499                                  |                                                                                                    | CLERK                                                                                                    |                                                                                                    | 1980-12-17 00:00:00                                                                                                    | 800.00                                                                                                    |                                                                                                    | 20                                                                                                    |                                                                                                    |
|                                         | ALLEN                                                                                                 | SALESMAN                                                                                                    | 7698                                                                                                    | 1981-02-20 00:00:00                                                                                                    | 1600.00                                                                                                    | 300.00                                                                                                    | 30                                                                                                    |                                                                                                    |
| 3 7521                                  | WARD                                                                                                  | SALESMAN                                                                                                    | 7698                                                                                                    | 1981-02-22 00:00:00                                                                                                    | 1250.00                                                                                                    | 500.00                                                                                                    | 30                                                                                                    |                                                                                                    |
| 4 7566                                  | JONES                                                                                                 | MANAGER                                                                                                    | 7839                                                                                                    | 1981-04-02 00:00:00                                                                                                    | 2975.00                                                                                                    |                                                                                                    | 20                                                                                                    |                                                                                                    |
| 5 7654                                  | MARTIN                                                                                                | SALESMAN                                                                                                    | 7698                                                                                                    | 1981-09-28 00:00:00                                                                                                    | 1250.00                                                                                                    | 1400.00                                                                                                    | 30                                                                                                    |                                                                                                    |
| 6 7698                                  | BLAKE                                                                                                 | MANAGER                                                                                                    | 7839                                                                                                    | 1981-05-01 00:00:00                                                                                                    | 2850.00                                                                                                    |                                                                                                    | 30                                                                                                    |                                                                                                    |
| 7 7782                                  | CLARK                                                                                                 | MANAGER                                                                                                    | 7839                                                                                                    | 1981-06-09 00:00:00                                                                                                    | 2450.00                                                                                                    |                                                                                                    | 10                                                                                                    |                                                                                                    |
| 8 7788                                  | SCOTT                                                                                                 | ANALYST                                                                                                    | 7566                                                                                                    | 1987-04-19 00:00:00                                                                                                    | 3000.00                                                                                                    |                                                                                                    | 20                                                                                                    |                                                                                                    |
| 9 7839                                  | KING                                                                                                  | PRESIDENT                                                                                                    |                                                                                                    | 1981-11-17 00:00:00                                                                                                    | 5000.00                                                                                                    |                                                                                                    |                                                                                                    |                                                                                                    |
| 10 7844                                 | TURNER                                                                                                |                                                                                                    |                                                                                                    | 1981-09-08 00:00:00                                                                                                    | 1500.00                                                                                                    |                                                                                                    |                                                                                                    |                                                                                                    |
| 11 7876                                 | ADAMS                                                                                                 |                                                                                                    | 7788                                                                                                    | 1987-05-23 00:00:00                                                                                                    | 1100.00                                                                                                    |                                                                                                    |                                                                                                    |                                                                                                    |
|                                         |                                                                                                    |                                                                                                    |                                                                                                    |                                                                                                    |                                                                                                    |                                                                                                    |                                                                                                    |                                                                                                    |
|                                         |                                                                                                    |                                                                                                    |                                                                                                    |                                                                                                    |                                                                                                    |                                                                                                    |                                                                                                    |                                                                                                    |
|                                         | MILLER                                                                                                | CLERK                                                                                                    | 7782                                                                                                    | 1982-01-23 00:00:00                                                                                                    | 1300.00                                                                                                    |                                                                                                    | 10                                                                                                    |                                                                                                    |
|                                         |                                                                                                    |                                                                                                    |                                                                                                    |                                                                                                    |                                                                                                    |                                                                                                    |                                                                                                    |                                                                                                    |
| Scratch pad                             |                                                                                                    |                                                                                                    |                                                                                                    |                                                                                                    |                                                                                                    |                                                                                                    |                                                                                                    |                                                                                                    |
|                                         | 5 7654<br>6 7698<br>7 7782<br>8 7788<br>9 7839<br>10 7844<br>11 7876<br>12 7900<br>13 7902<br>14 7934 | 5         7654         MARTIN           6         7698         BLAKE           7         7782         CLARK           8         7788         SCOTI           9         7839         KING           10         7844         TURNER           11         7876         ADAMS           12         7900         JAMES           13         7902         FORD           14         7934         MILLER | 5         7654         MARTIN         SALESMAN           6         7695         BLAXE         MANAGER           7         7782         CLABK         MANAGER           8         7785         SCOTI         ANALYST           9         7839         KING         PRESIDENT           10         7844         TURNER         SALESMAN           11         7876         ADAMS         CLERK           12         7900         JAMES         CLERK           13         7902         FORD         ANALYST           14         7934         MILLER         CLERK | 5         7654         MARTIN         SALESMAN         7698           6         7698         BLAKE         MANAGER         7839           7         7722         CLARK         MANAGER         7839           8         7788         SCOIT         ANALYST         7566           9         7839         KING         PRESIDENT         1566           10         7844         TURNER         SALESMAN         7698           11         7876         ADAMS         CLERK         7788           12         7900         JAKES         CLERK         7688           13         7902         FORD         ANALYST         7566           14         7994         MILLER         CLERK         7782 | 5         7654         MARTIN         SALESMAN         7698         1981-09-28         00:00:00           6         7698         ELAXE         MANAGER         7839         1981-05-01         00:00:00           7         7722         CLARK         MANAGER         7839         1981-05-00:00:00           8         7788         SCOIT         ANALYST         7566         1987-04-19         00:00:00           9         7839         KING         FRESTEDENT         1981-01-00:00:00         1981-06-00:00:00           10         7844         TURNER         SALESMAN         7698         1981-09-08:00:00:00           12         7900         JAMES         CLERK         7786         1981-12-03:00:00:00           13         7902         FORD         ANALYST         7566         1981-12-03:00:00:00           14         7994         MILLER         CLERK         7782         1982-01-23:00:00:00 | 5         7654         MARTIN         SALESMAN         7698         1981-09-28         00:00:00         1250.00           6         7698         BLAKE         MANAGER         7339         1991-05-01         00:00:00         2550.00           7         7782         CLARK         MANAGER         7339         1991-06-01         00:00:00         2450.00           8         7782         SCOIT         ANALYST         7566         1987-04-19         00:00:00         3000.00           9         7839         HING         PRESIDENT         1981-11-17         00:00:00         5000.00           10         7844         TURNER         SALESMAN         7698         1981-09-08         00:00:00         1500.00           10         7844         TURNER         SALESMAN         7698         1981-03-08         00:00:00         1500.00           11         7876         ADAMS         CLERK         7888         1981-03-03         00:00:00         950.00           12         7900         JAKES         CLERK         766         1981-12-03         00:00:00         3000.00           13         7902         FORD         ANALYST         7566         1981-12-03         00:00:00 | 5         7654         MARTIN         SALESMAN         7698         1981-09-28         00:00:00         1250.00         1400.00           6         7698         BLAXE         MANAGER         7539         1981-05-01         00:00:00         2450.00           7         7722         CLARK         MANAGER         7539         1981-06-09         00:00:00         2450.00           8         7788         SCOTT         ANALYST         7566         1981-00-09         00:00:00         3000.00           9         7839         KING         PRESIDENT         1981-11-17         00:00:00         5000.00         .00           10         7844         TURNER         SALESMAN         7698         1981-09-08         00:00:00         1500.00         .00           11         7876         ADAMS         CLERK         7788         1981-12-03         00:00:00         1500.00           12         7900         JAMES         CLERK         768         1981-12-03         00:00:00         500.00           13         7902         FORD         ANALYST         7566         1981-12-03         00:00:00         500.00           14         7984         MILLER         CLERK         7782 <td>5         7654         MARTIN         SALESMAN         7698         1981-09-28         00:00:00         1250.00         1400.00         30           6         7698         BLAME         MANAGER         7839         1981-05-01         00:00:00         2850.00         30           7         7782         CLAME         MANAGER         7839         1981-06-09         00:00:00         2450.00         10           8         7788         SCOIT         ANALYST         7666         1987-04-19         00:00:00         3000.00         20           9         7839         KING         PRESIDENT         1981-11-17         00:00:00         5000.00         10           10         7844         TUBMER         SALESMAN         7698         1981-09-08         00:00:00         1000.00         20           11         7876         ADAMS         CLEBK         7788         1981-12-03         00:00:00         100.00         20           12         7900         JAMES         CLEBK         7698         1981-12-03         00:00:00         300.00         20           13         7902         FORD         ANALYST         7566         1981-12-03         00:00:00         300.00         &lt;</td> | 5         7654         MARTIN         SALESMAN         7698         1981-09-28         00:00:00         1250.00         1400.00         30           6         7698         BLAME         MANAGER         7839         1981-05-01         00:00:00         2850.00         30           7         7782         CLAME         MANAGER         7839         1981-06-09         00:00:00         2450.00         10           8         7788         SCOIT         ANALYST         7666         1987-04-19         00:00:00         3000.00         20           9         7839         KING         PRESIDENT         1981-11-17         00:00:00         5000.00         10           10         7844         TUBMER         SALESMAN         7698         1981-09-08         00:00:00         1000.00         20           11         7876         ADAMS         CLEBK         7788         1981-12-03         00:00:00         100.00         20           12         7900         JAMES         CLEBK         7698         1981-12-03         00:00:00         300.00         20           13         7902         FORD         ANALYST         7566         1981-12-03         00:00:00         300.00         < |

Figure 3.11 - The Edit Data dialog.

Alternately, you can access the Edit Data dialog box from an icon on the toolbar (see Figure 3.12).

| di 🖉                              | Postgres Enterprise Manager                       | _ 🗆 X              |
|-----------------------------------|---------------------------------------------------|--------------------|
| File Edit Plugins View Management | Tools Help                                        |                    |
| 1 🛃 😔 🗈 🚺 🗑                       |                                                   | • 🕒 🕑 🤇            |
| Object browser ×                  | Properties Statistics Dep View the data in the se | lected object. 🛛 🗢 |

Figure 3.12 - The View Data Icon.

### 3.3.3 Querying Data

To the right of the View Data icon is the View Filtered Rows icon (see Figure 3.13). Click the icon to open a dialog that allows you to apply a filter to a set of data.

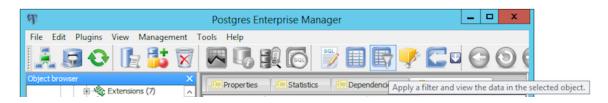

Figure 3.13 - The View Filtered Data Icon.

Specify a condition in the View Data Options dialog to filter and view data with the condition applied by entering a Filter String (see Figure 3.14).

| <b>B</b>               | View Data Options  | x  |
|------------------------|--------------------|----|
| Filter                 |                    |    |
| Filter String (eg. oid | > 10 AND oid < 50) |    |
| empno > 780            | 0 and empno , 8000 |    |
|                        |                    |    |
|                        |                    |    |
|                        |                    |    |
|                        |                    |    |
|                        |                    |    |
|                        |                    |    |
|                        |                    |    |
|                        |                    |    |
|                        |                    |    |
|                        |                    |    |
|                        |                    |    |
| <                      |                    | >  |
| Validate               |                    |    |
|                        | OK Cano            | el |

Figure 3.14 - The View Data Options dialog.

When you've defined the filter, click OK to display the result set in an editable table (see Figure 3.15).

|   | етрпо | Image: Startdate     No limit       [PK] timestamp without time zon | enddate<br>timestamp without time zone | job<br>character varying(9) | sal<br>numeric(7,2) | comm<br>numeric(7,2) | deptno<br>numeric(2,0) | chgdesc<br>character varying(80 |
|---|-------|---------------------------------------------------------------------|----------------------------------------|-----------------------------|---------------------|----------------------|------------------------|---------------------------------|
| 1 | 7839  | 1981-11-17 00:00:00                                                 |                                        | PRESIDENT                   | 5000.00             |                      | 10                     | New Hire                        |
| 2 | 7844  | 1981-09-08 00:00:00                                                 |                                        | SALESMAN                    | 1500.00             | 0.00                 | 30                     | New Hire                        |
| 3 | 7876  | 1987-05-23 00:00:00                                                 |                                        | CLERK                       | 1100.00             |                      | 20                     | New Hire                        |
| 4 | 7900  | 1981-12-03 00:00:00                                                 | 1983-01-14 00:00:00                    | CLERK                       | 950.00              |                      | 10                     | New Hire                        |
| 5 | 7900  | 1983-01-15 00:00:00                                                 |                                        | CLERK                       | 950.00              |                      | 30                     | Changed to Dept 3(              |
| 6 | 7902  | 1981-12-03 00:00:00                                                 |                                        | ANALYST                     | 3000.00             |                      | 20                     | New Hire                        |
| 7 | 7934  | 1982-01-23 00:00:00                                                 |                                        | CLERK                       | 1300.00             |                      | 10                     | New Hire                        |
| * |       |                                                                     |                                        |                             |                     |                      |                        |                                 |

Figure 3.15 – Filter Results in the Edit Data dialog.

# **4 Getting Started with EDB-PSQL**

You can use the psql client to create and manage your database; for more detailed information about the psql client, please see the PostgreSQL core documentation, available at:

http://www.postgresql.org/docs/9.5/static/app-psql.html

## 4.1 Connecting with the EDB-PSQL Client

To open the psql client, open the Apps menu and select EDB-PSQL. The EDB-PSQL client icon is located in the Postgres Plus Advanced Server section of the Apps menu (see Figure 4.1).

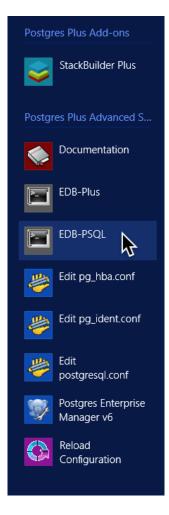

*Figure 4.1 – Selecting the EDB-PSQL client icon.* 

When the psql client opens, provide connection and authentication information for your server (see Figure 4.2).

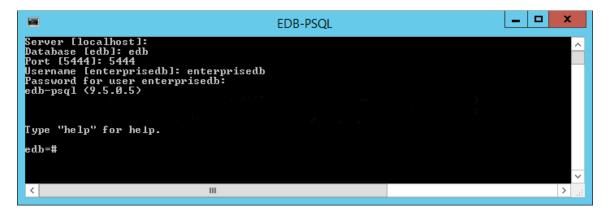

Figure 4.2 – The PSQL Client.

A psql meta-command is a command that prefaced with an unquoted backslash that (unlike SQL commands) work only in the psql client. You can use psql meta-commands to retrieve information about your server and the objects that reside on the server, or to make changes to the psql environment. Some useful meta-commands are:

| Meta-Command                                                                              | Description                                                                                              |
|-------------------------------------------------------------------------------------------|----------------------------------------------------------------------------------------------------|
| <pre>\c [ dbname ] or \connect [ dbname [ username ] [ host ] [ port ] ]   conninfo</pre> | Establishes a new connection to a database.                                                              |
| \d table_name                                                                             | Shows the structure of the specified table.                                                              |
| \d+                                                                                       | Examine a table and its child tables.                                                                    |
| \dt                                                                                       | Lists all tables in current database.                                                                    |
| \1                                                                                        | Lists all available databases.                                                                           |
| /d                                                                                        | Quits.                                                                                                   |
| \s                                                                                        | Runs in single-step mode.                                                                                |
| \U username                                                                               | Connects to the database as the user username instead of the default.                                    |
| \W                                                                                        | Forces psql to prompt for a password before connecting to a database.                                    |
| \x                                                                                        | Display results in expanded view. This command acts as a toggle; the next \x disables the functionality. |
| \? Or \h                                                                                  | Display psql help.                                                                                       |

To view a complete list of meta-commands, please see the PostgreSQL Core Documentation, available at:

http://www.postgresql.org/docs/9.5/static/app-psql.html

# 4.2 Using the PSQL Client

After connecting with the psql client, you can use psql meta-commands, SQL commands, and Postgres functions to create, manage, and query database objects and roles.

The following examples create a table that works with the existing sample database distributed with the Advanced Server graphical installer. If you have installed Advanced Server with sample tables (dept, emp, and jobhist), you do not need to create the emp table before creating the company\_vehicle table defined in the example and performing the queries.

If you have not installed the sample tables, create the emp table with the following command:

| edb=# CREATE TABLE emp | (                                                                |
|------------------------|------------------------------------------------------------------|
| empno                  | NUMBER(4) NOT NULL CONSTRAINT emp_pk PRIMARY KEY,                |
| ename                  | VARCHAR2(10),                                                    |
| job                    | VARCHAR2(9),                                                     |
| mgr                    | NUMBER(4),                                                       |
| hiredate               | DATE,                                                            |
| sal                    | <pre>NUMBER(7,2) CONSTRAINT emp_sal_ck CHECK (sal &gt; 0),</pre> |
| comm                   | NUMBER(7,2),                                                     |
| deptno                 | NUMBER(2));                                                      |

When the command completes successfully, the psql client will display CREATE TABLE (see Figure 4.3).

|                                                                                                    | EDB-PSQL                                                                                                    | _ □ | x           |
|----------------------------------------------------------------------------------------------------|----------------------------------------------------------------------------------------------------|-----|-------------|
| edb=#<br>edb=# CREATE TABLE emp {<br>edb=# CREATE TABLE emp {<br>edb(# ename<br>edb(# job<br>edb(# mgr<br>edb(# mgr<br>edb(# sal<br>edb(# sal<br>edb(# comm<br>edb(# deptno<br>CREATE TABLE<br>edb=# _ | NUMBER(4) NOT NULL CONSTRAINT emp_pk PRIMARY<br>VARCHAR2(10),<br>VARCHAR2(9),<br>NUMBER(4),<br>DATE,<br>NUMBER(7,2) CONSTRAINT emp_sal_ck CHECK (sal<br>NUMBER(7,2),<br>NUMBER(2)); |     |             |
| <                                                                                                    | Ш                                                                                                    |     | <b>&gt;</b> |

Figure 4.3 - The Create Table command.

After creating the sample emp table, you can use the following commands to populate the emp table:

```
edb=# INSERT INTO emp VALUES (7369,'SMITH','CLERK',7902,'17-DEC-
80',800,NULL,20);
INSERT INTO emp VALUES (7499,'ALLEN','SALESMAN',7698,'20-FEB-
81',1600,300,30);
INSERT INTO emp VALUES (7521,'WARD','SALESMAN',7698,'22-FEB-
81',1250,500,30);
INSERT INTO emp VALUES (7566,'JONES','MANAGER',7839,'02-APR-
81',2975,NULL,20);
```

Copyright © 2016 EnterpriseDB Corporation. All rights reserved.

```
INSERT INTO emp VALUES (7654, 'MARTIN', 'SALESMAN', 7698, '28-SEP-
81',1250,1400,30);
    INSERT INTO emp VALUES (7698, 'BLAKE', 'MANAGER', 7839, '01-MAY-
81',2850,NULL,30);
    INSERT INTO emp VALUES (7782, 'CLARK', 'MANAGER', 7839, '09-JUN-
81',2450,NULL,10);
    INSERT INTO emp VALUES (7788, 'SCOTT', 'ANALYST', 7566, '19-APR-
87',3000,NULL,20);
    INSERT INTO emp VALUES (7839, 'KING', 'PRESIDENT', NULL, '17-NOV-
81',5000,NULL,10);
    INSERT INTO emp VALUES (7844, 'TURNER', 'SALESMAN', 7698, '08-SEP-
81',1500,0,30);
    INSERT INTO emp VALUES (7876, 'ADAMS', 'CLERK', 7788, '23-MAY-
87',1100,NULL,20);
    INSERT INTO emp VALUES (7900, 'JAMES', 'CLERK', 7698, '03-DEC-
81',950,NULL,30);
    INSERT INTO emp VALUES (7902, 'FORD', 'ANALYST', 7566, '03-DEC-
81',3000,NULL,20);
    INSERT INTO emp VALUES (7934, 'MILLER', 'CLERK', 7782, '23-JAN-
82',1300,NULL,10);
```

You can then use the SELECT statement to retrieve and view a list of employees (see Figure 4.4):

|                                                                                                    | EDB-PSQL                                                                                                    | L                                                           | <b>– –</b> X         |
|----------------------------------------------------------------------------------------------------|----------------------------------------------------------------------------------------------------|-------------------------------------------------------------|----------------------|
| edb=#<br>edb=# SELECT * FROM emp;<br>empno   ename   job                                               | mgr   hiredate                                                                                                    | sal   comm                                                  | ^<br>¦ deptno        |
| 7369 ¦ SMITH ¦ CLERK<br>7499 ¦ Allen ¦ Salesman<br>7521 ¦ Vard ¦ Salesman<br>7566 ¦ Jones ¦ Manager    | 1 7698 1 20-FEB-81 00:00:00                                                                                              | 800.00  <br>1600.00   300.00<br>1250.00   500.00<br>2975.00 | 20<br>30<br>30<br>20 |
| 7654 : MARTIN : SALESMAN<br>7698 : BLAKE : MANAGER<br>7782 : CLARK : MANAGER<br>7788 : SCOTT : ANALYST | - 7698 - 28-SEP-81 00:00:00<br>- 7839 - 01-MAY-81 00:00:00<br>- 7839 - 09-JUN-81 00:00:00<br>- 7836 - 19-APR-87 00:00:00 | 1250.00   1400.00<br>2850.00  <br>2450.00  <br>3000.00      | 30<br>30<br>10<br>20 |
| 7839   KING   PRESIDENT<br>7844   TURNER   SALESMAN<br>7876   ADAMS   CLERK                            | 17-NOU-81 00:00:00<br>  7698   08-SEP-81 00:00:00<br>  7788   23-MAY-87 00:00:00                                         | 5000.00<br>1500.00<br>11500.00<br>1100.00                   | 10<br>30<br>20       |
|                                                                                                    | 1 7566 1 03-DEC-81 00:00:00                                                                                              | : 950.00 :<br>: 3000.00 :<br>: 1300.00 :                    | 30<br>20<br>10       |
| <                                                                                                    | ш                                                                                                    |                                                             | ✓                    |

*Figure 4.4 – The contents of the emp table.* 

In our example, we will assign a company car to each of the current members of the emp table. The car information will be stored in a table named company\_vehicle. Use the CREATE TABLE SQL command at the psql command line to define a table that holds a company car assignment for each employee:

```
edb=# CREATE TABLE company_vehicle (
   empno    number(4) REFERENCES emp,
   vehicle_id varchar(40) PRIMARY KEY,
   model varchar(40) NOT NULL,
   purch_date date,
   color varchar(10),
   miles   number(7, 0),
   price    number(7, 2)
);
```

Copyright © 2016 EnterpriseDB Corporation. All rights reserved.

When the command completes successfully, the client returns CREATE TABLE (see Figure 4.5).

|                                                                                                    | EDB-PSQL                                                                                                    | _ <b>D</b> X |
|----------------------------------------------------------------------------------------------------|----------------------------------------------------------------------------------------------------|--------------|
| edb=#<br>edb=# CREATE TABLE co<br>edb(# empno<br>edb(# vehicle_id<br>edb(# model<br>edb(# color<br>edb(# color<br>edb(# miles<br>edb(# price<br>edb(# );<br>CREATE TABLE<br>edb=# _ | <pre>impany_vehicle {     number(4) REFERENCES emp,     varchar(40) PRIMARY KEY,     varchar(40) NOT NULL,     date,     varchar(10),     number(7, 0),     number(7, 2)</pre> |              |
| <                                                                                                    | Ш                                                                                                    | <u>ب</u>     |

*Figure 4.5 – Creating the company\_vehicle table.* 

Then, use INSERT statements to add rows to the table:

|        | <pre>INTO company_vehicle VALUES 'Red', 54500, 25090.00);</pre>    | (7369, | 'ng889f778jkkdi', | 'Honda', '01-Jan- |
|--------|--------------------------------------------------------------------|--------|-------------------|-------------------|
| INSERT | <pre>INTO company_vehicle VALUES 'White', 55300, 35090.49);</pre>  | (7521, | 'j8fd988gd8s6gg', | 'Ford', '02-Mar-  |
| INSERT | INTO company_vehicle VALUES<br>'Green', 25500, 35780.52);          | (7844, | 'yf7d6hjekhgfjd', | 'Ford', '11-Aug-  |
| INSERT | INTO company_vehicle VALUES                                        |        | 'dfk18908fs999s', | 'Honda', '07-     |
|        | )15', 'Red', 57900, 25090.73)<br>INTO company_vehicle VALUES       |        | 'f7d6hjekhgfshd', | 'Ford', '07-Dec-  |
|        | 'Yellow', 15500, 35090.66);<br>INTO company vehicle VALUES         | (7902, | 'aiklfii998df78'. | 'Kia', '01-Mar-   |
| 2010', | 'Grey', 95500, 15090.89);                                          |        |                   |                   |
| 2013', | <pre>INTO company_vehicle VALUES 'Sunset', 45500, 37090.73);</pre> |        |                   |                   |
|        | <pre>INTO company_vehicle VALUES 'Red', 55050, 25096.44);</pre>    | (7499, | 'ajkljki998df78', | 'Honda', '01-Aug- |
| INSERT | <pre>INTO company_vehicle VALUES 'Navy', 35500, 24091.72);</pre>   | (7566, | 'hjsak8f67xuusu', | 'Ford', '01-Apr-  |
| INSERT | INTO company_vehicle VALUES                                        | (7654, | 'a55ds67hvh7480', | 'Ford', '02-Nov-  |
|        | 'White', 85500, 36789.13);<br>INTO company_vehicle VALUES          | (7698, | 'ajklfji9jkfqqk', | 'Ford', '07-Aug-  |
|        | 'Red', 55060, 65090.83);<br>INTO company vehicle VALUES            | (7782, | 'jda76v747afd92', | 'Ford', '01-Sept- |
| 2015', | 'Red', 15500, 35078.49);<br>INTO company vehicle VALUES            |        |                   | -                 |
| 2014', | 'Black', 81300, 25090.53);                                         |        |                   |                   |
|        | <pre>INTO company_vehicle VALUES 'Gold', 5500, 65090.73);</pre>    | (7839, | 'j8fd988gd8s6g4', | 'Lexus', '01-Jan- |
|        |                                                                    |        |                   |                   |

The vehicle\_id column is the unique key for the table, so each car must have a unique vehicle ID number (see Figure 4.6).

#### Getting Started with EDB Postgres Advanced Server on Windows

|                                                   |                         | EDB-PSQL          |                                                                   | _ 🗆 X              |
|---------------------------------------------------|-------------------------|-------------------|-------------------------------------------------------------------|--------------------|
|                                                   | y_vehicle VALUES (7369, | 'ng889f778jkkdi', | 'Honda', '01-Jan-2014', 'Red',                                    | 54500, 25090.00);  |
|                                                   | y_vehicle VALUES (7521, | j8fd988gd8s6ggʻ,  | 'Ford', '02-Mar-2015', 'White',                                   | 55300, 35090.49);  |
| NSERT Ø 1<br>db=# INSERT INTO compan<br>NSERT Ø 1 | y_vehicle VALUES <7844, | ′yf7d6hjekhgfjd′, | 'Ford', '11-Aug-2013', 'Green',                                   | 25500, 35780.52);  |
|                                                   | y_vehicle VALUES (7876, | 'dfk18908fs999s', | 'Honda', '07-Sept-2015', 'Red',                                   | 57900, 25090.73);  |
|                                                   | y_vehicle VALUES (7900, | 'f7d6hjekhgfshd', | 'Ford', '07-Dec-2015', 'Yellow'                                   | , 15500, 35090.66> |
| db=# INSERT INTO compan<br>NSERT Ø 1              |                         | 0 0               | 'Kia', '01-Mar-2010', 'Grey', S                                   |                    |
| NSERT Ø 1                                         |                         | · · ·             | 'Ford', '02-Feb-2013', 'Sunset'                                   |                    |
| NSERT Ø 1                                         |                         |                   | 'Honda', '01-Aug-2015', 'Red',                                    |                    |
| NSERT Ø 1                                         |                         |                   | 'Ford', '01-Apr-2015', 'Navy',<br>'Ford', '02-Nov-2013', 'White', |                    |
| ISERT 0 1                                         |                         |                   | 'Ford', '07-Aug-2015', 'Red', 5                                   |                    |
| SERT Ø 1                                          |                         |                   | 'Ford', '01-Sept-2015', 'Red',                                    |                    |
| SERT Ø 1<br>.b=# INSERT INTO compan               |                         |                   | 'Honda', '03-Dec-2014', 'Black'                                   |                    |
|                                                   | y_vehicle VALUES (7839, | 'j8fd988gd8s6g4', | 'Lexus', '01-Jan-2016', 'Gold',                                   | 5500, 65090.73);   |
| ISERT 0 1<br>lb=#                                 |                         |                   |                                                                   |                    |
|                                                   |                         | Ш                 |                                                                   | >                  |

*Figure 4.6 – Adding rows to the company\_vehicle table.* 

Note that if you try to INSERT a row for a vehicle with an invalid employee number (see Figure 4.7):

```
edb=# INSERT INTO company_vehicle VALUES ('8100', 'VIN-8100-0004', 'Hyundai', '2011/07/07', 'Blue', '101780', '11000.00');
```

The server will return an error:

|                                                                                                    | EDB-PSQL                                                                                                    | _ <b>D</b> X                                                     |
|----------------------------------------------------------------------------------------------------|----------------------------------------------------------------------------------------------------|------------------------------------------------------------------|
| edb=#<br>edb=# INSERT INTO company_vehi<br>ERROR: insert or update on ta<br>DETAIL: Key (empno)=(8100) is<br>edb=# _ | cle VALUES (8100, 'ng889f578jkkdi', 'Honda', '01-Jan-2014<br>ble "company_vehicle" violates foreign key constraint "co<br>not present in table "emp". | t', 'Red', 54500, 25090.00); ^<br>mpany_vehicle_empno_fkey"<br>▽ |
| <                                                                                                    | Ш                                                                                                    | ×                                                                |

*Figure 4.7 – The employee number is not present in the emp table.* 

After populating the company\_vehicle table, you can use a SELECT statement to review your work:

edb=# select \* from company\_vehicle;

|                                                                                                    | EDB-PSQL                                                                                                    |                                                                                                    |   |
|----------------------------------------------------------------------------------------------------|----------------------------------------------------------------------------------------------------|----------------------------------------------------------------------------------------------------|---|
| 7521 : j8fd988gd8s6gg<br>7844 : yf7d6hjekhgfjd<br>7876 : dfkl8908fs999s<br>7900 : f7d6hjekhgfshd<br>7902 : ajklfji998df78<br>7934 : yf7d6h7kkhgfjd<br>7499 : ajkljki998df78<br>7566 : hjsak8f67xuusu<br>7654 : a55ds67hvh7480<br>7698 : ajklfji9jkfggk<br>7788 : ajklfji948df78 | model         purch_date           I Honda         01-JAN-14         00:00:00           Ford         02-MAR-15         00:00:00           Ford         11-AUG-13         00:00:00           Honda         07-SEP-15         00:00:00           Ford         07-DEC-15         00:00:00           Kia         01-MAR-10         00:00:00           Ford         02-FEB-13         00:00:00           Honda         01-MAR-10         00:00:00           Ford         02-FEB-13         00:00:00           Honda         01-APR-15         00:00:00 | White   55300   35090.49<br>Green   25500   35780.52<br>Red   57900   25090.73<br>Yellow   15500   35090.66<br>Grey   95500   15090.89<br>Sunset   45500   37090.73<br>Red   55050   25096.44<br>Navy   35500   24091.72<br>White   85500   36789.13<br>Red   55060   65090.83<br>Red   15500   35078.49<br>Black   81300   25090.53 |   |
|                                                                                                    | ш                                                                                                    |                                                                                                    | > |

The psql client displays the table's contents (see Figure 4.8).

Figure 4.8 - The Table's Contents View.

You can also include the ORDER BY keywords in a SELECT statement to sort the data by a specified column (see Figure 4.9).

edb=# SELECT \* FROM company\_vehicle ORDER BY price;

| •                                                                                                    | EDB-PSQL                                                                                                    | _ <b>□</b> X                                                                                                    |
|----------------------------------------------------------------------------------------------------|----------------------------------------------------------------------------------------------------|----------------------------------------------------------------------------------------------------|
| 7902   ajklfji998df78   Kia<br>7566   hjsak8f67xuusu   Ford<br>7369   ng889f778jkkdi   Honda<br>7788   ajklfji948df78   Honda<br>7876   dfk18908fs999s   Honda | purch_date         color           01-MAR-10         00:00:00         Grey           01-APR-15         00:00:00         Navy           01-JAN-14         00:00:00         Red           03-DEC-14         00:00:00         Black           07-SEP-15         00:00:00         Red           01-AUG-15         00:00:00         Red           01-SEP-15         00:00:00         Red           01-SEP-15         00:00:00         Red           01-SEP-15         00:00:00         Red           10-SEP-15         00:00:00         Red           10-SEP-15         00:00:00         Gred           10-SEP-15         00:00:00         Gred           10-AUG-13         00:00:00         Green           102-NOU-13         00:00:00         Green | 95500       15090.89         35500       24091.72         54500       25090.00         81300       25090.73         55050       25096.44         15500       35078.49         55300       35090.49         15500       35090.53         57900       35096.66         25090       35780.52         85500       35780.52         85500       36789.13 |
|                                                                                                    | ¦ 01-JAN-16 00:00:00 ¦ Gold                                                                                                    | 1 5500 1 65090.73                                                                                                    |
|                                                                                                    |                                                                                                    | >                                                                                                    |

Figure 4.9 – Using an ORDER BY clause to sort data.

You can perform a simple JOIN on the tables to link the employee name with their car (see Figure 4.10).

edb=# SELECT ename, model, color, price FROM company\_vehicle JOIN emp ON
emp.empno = company\_vehicle.empno;

Getting Started with EDB Postgres Advanced Server on Windows

| a                                                                                                    | EDB-PSQL                                           | _ <b>D</b> X          |
|----------------------------------------------------------------------------------------------------|----------------------------------------------------|-----------------------|
| db=# SELECT ename, model, color, pr<br>ename   model   color   price                                                                                                    | ice FROM company_vehicle JOIN emp ON emp.empno = c | ompany_vehicle.empno; |
| SMITH : Honda : Red : 25090.00<br>WARD : Ford : White : 35090.49<br>TURNER : Ford : Green : 35780.52<br>ADAMS : Honda : Red : 25090.73<br>JAMES : Ford : Vellow : 35090.66<br>FORD : Kia : Grey : 15090.89<br>MILLER : Ford : Sunset : 37090.73<br>ALLEN : Honda : Red : 25096.44<br>JONES : Ford : White : 37090.73<br>ALLEN : Honda : Red : 25096.44<br>JONES : Ford : White : 36789.13<br>BLAKE : Ford : White : 35078.49<br>SCOIT : Honda : Black : 25090.53<br>KING : Lexus : Gold : 65090.73<br>14 rows) |                                                    |                       |
| <                                                                                                    | III                                                | >                     |

Figure 4.10 – Linking Tables with JOIN.

You can also use aggregate functions to view the high value, low value, and average value of the vehicles (see Figure 4.11):

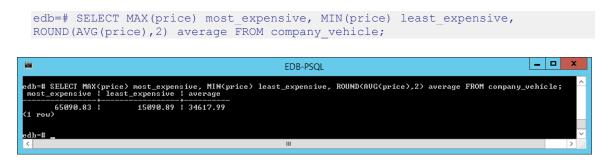

*Figure 4.11 – Using aggregate functions.*